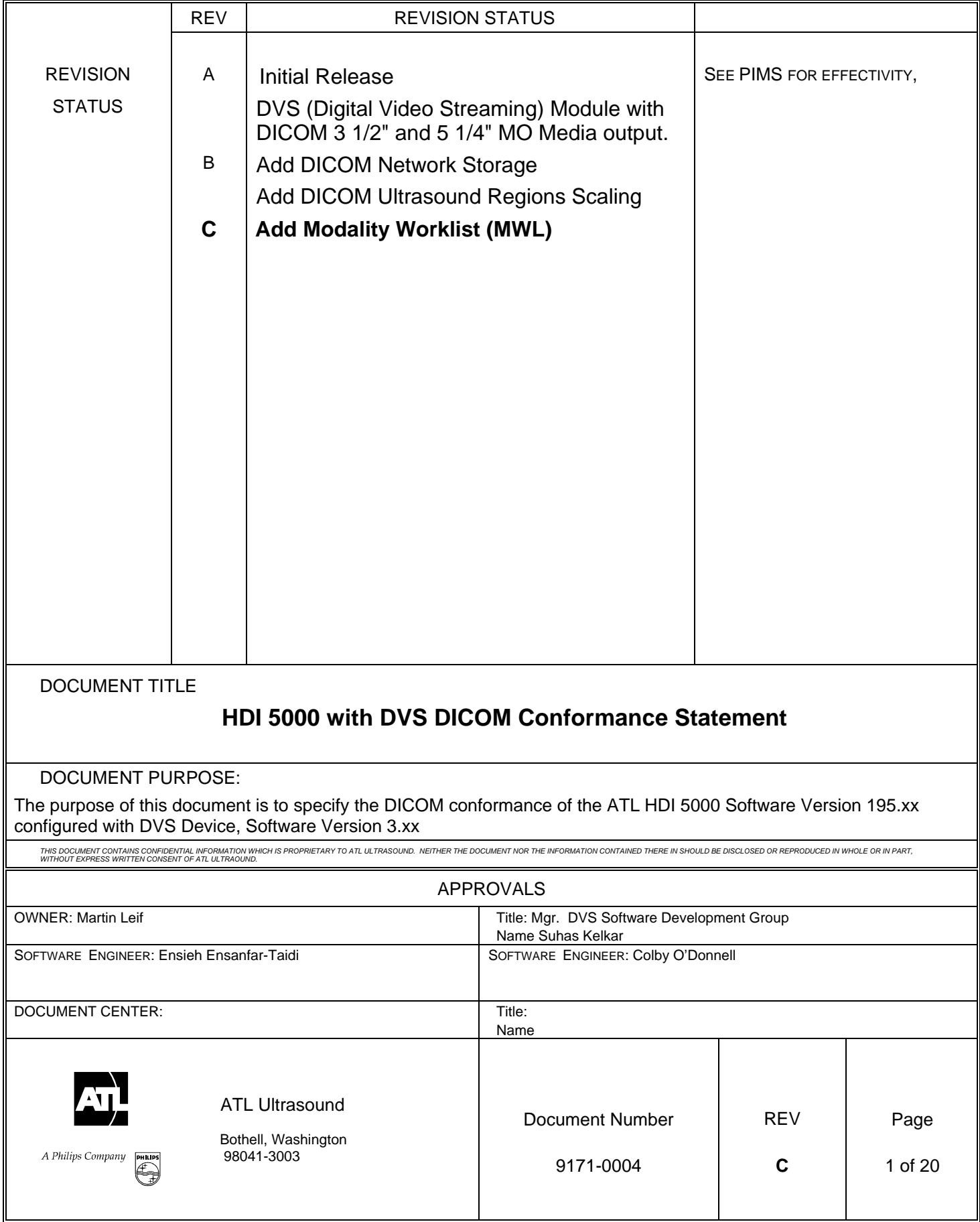

# **TABLE OF CONTENTS**

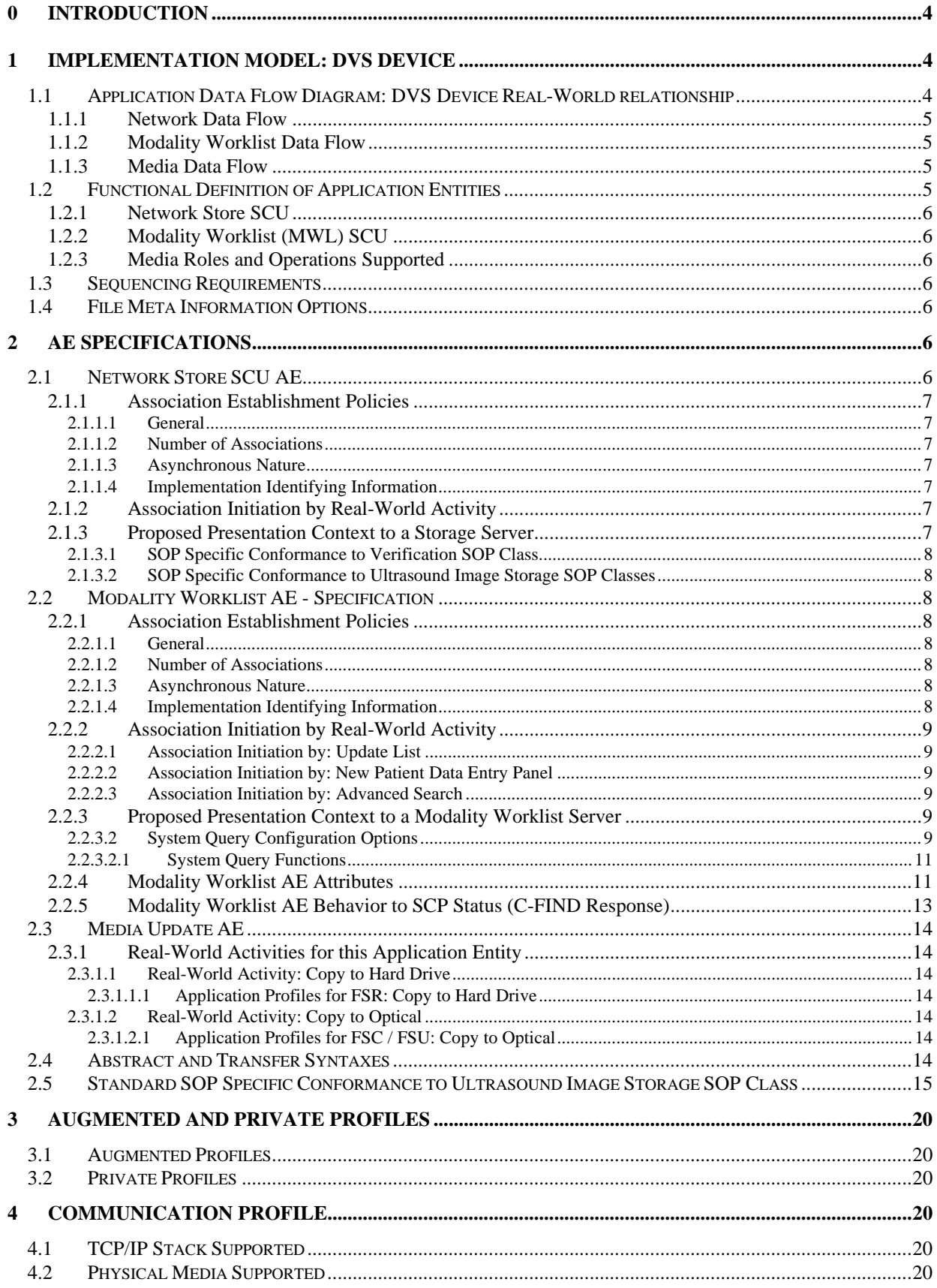

#### **5 EXTENSIONS, SPECIALIZATIONS, PRIVATIZATIONS OF SOP CLASSES AND TRANSFER**

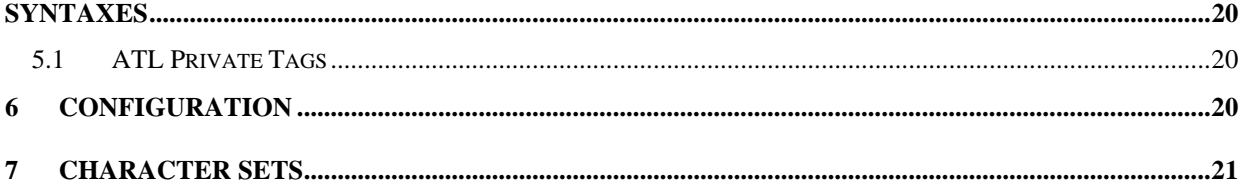

## **Table of Figures and Tables**

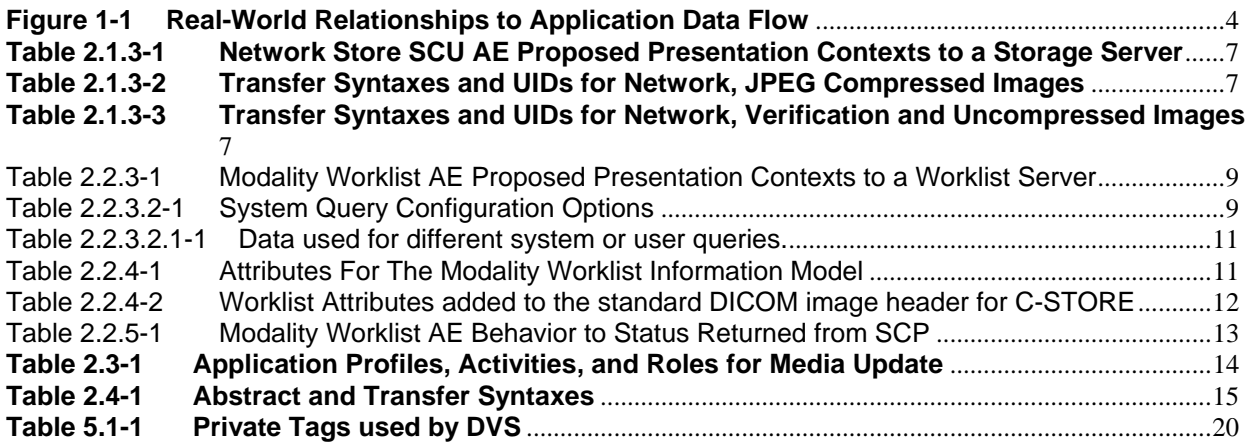

# <span id="page-3-0"></span>**0 INTRODUCTION**

This DICOM Conformance Statement is for the DICOM Implementation in the DVS (Digital Video Streaming) module as used on an appropriately configured ATL HDI 5000. This statement incorporates both network and media-based DICOM transfers.

# **1 IMPLEMENTATION MODEL: DVS Device**

For network storage, the DVS Device will batch-transfer selected data to one DICOM Storage SCP at a time, provided it supports Verification, Ultrasound Store and Ultrasound Multiframe Store. DVS supports the Modality Worklist SOP Class to allow for querying PACS brokers or other sources of scheduled exam data.

For media storage, the DVS Device creates, updates and/or reads either 3  $\frac{1}{2}$ " (90mm) MOD and 5  $\frac{1}{4}$ " (130mm) MOD media, depending on configuration, with DICOM Ultrasound Store and/or Ultrasound Multiframe Store SOP instances and a DICOMDIR file.

## **1.1 Application Data Flow Diagram: DVS Device Real-World relationship**

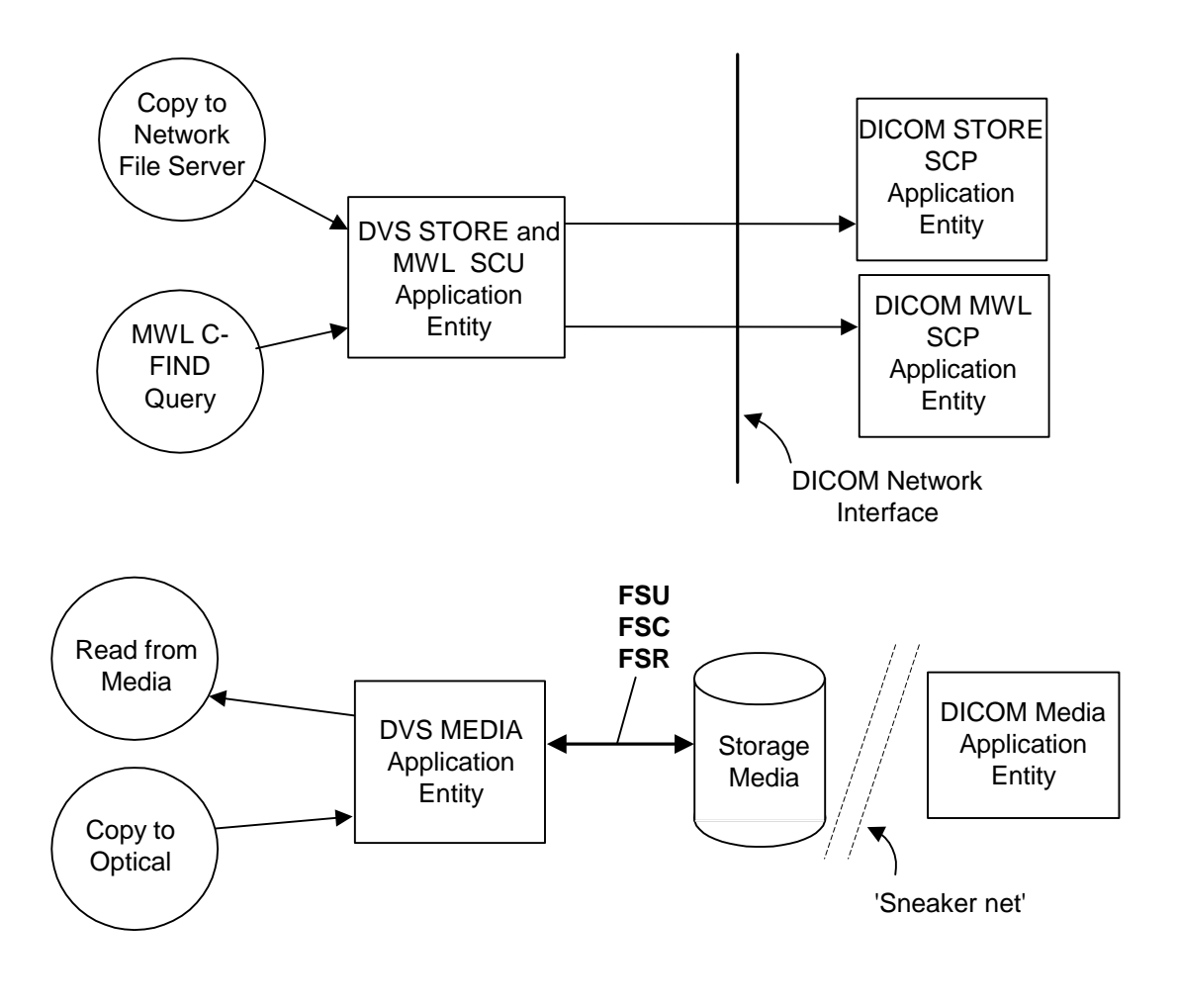

**Figure 1-1 Real-World Relationships to Application Data Flow**

#### <span id="page-4-0"></span>**1.1.1 Network Data Flow**

The DVS Store SCU will make an association request with one Storage SCP when one or more Patient(s) studies, series or images are selected, and "Copy to the "Network File Server" is selected.

Up to three Association Negotiations may take place when storing from DVS. One association is used to perform a DICOM Verification function using ILE, ELE or EBE Transfer Syntax, one for uncompressed images using ILE, ELE or EBE Transfer Syntax, and one for Lossy JPEG Compressed images, using the default Lossy JPEG Baseline compression transfer syntax.

The system will always perform verification prior to Store SOP Class association. Then depending on the actual data, Abstract Syntaxes for image store will be negotiated. Uncompressed images, if contained in the selected data set for transfer, will be negotiated using uncompressed transfer syntaxes. If there are no uncompressed images, the system will instead negotiate the transfer syntax for the compressed images.

If the data selected for transfer contains both uncompressed and compressed data, verification will be negotiated and performed first. Then uncompressed transfer syntax will be negotiated and uncompressed data is transferred. After that is complete, the compressed transfer syntax is negotiated, followed by the transfer of compressed data.

To perform Modality Worklist C-Find queries, the user has the option to configure the system to query when the "Patient Data Entry" key is pressed, automatically initiated timed updates, or query for a specific patient, Accession Number, etc., or manually force an update.

#### **1.1.2 Modality Worklist Data Flow**

The DVS Modality Worklist (MWL) AE will send C-Find Requests to a MWL SCP. The default request contains the current date and Modality of US. The C-Find query may be modified by the "Advanced Search" dialog. All matching C-Find Responses will be displayed for the user to select an exam.

#### **1.1.3 Media Data Flow**

The DVS Media application reads from Removable Media acting as an **FSR** (File Set Reader) to read in SOP instances as selected by the user when the "Copy to Hard Drive" command is used. The DVS Media application will only load files that match the supported SOP Classes in the supported Application Profiles listed in Table 2.2-1.

The DVS Media application creates a DICOMDIR on Removable Media by acting as an **FSC** (File Set Creator) to create a new DICOM File-set on the Removable Media. The DICOM fileset is written to Removable media only when "Copy to Optical" is selected from the Patient Directory.

It initializes the DICOM File-set and writes the specified SOP instances onto the media. The SOP instances written will be limited to instances that match the criteria of one of the supported Application Profiles listed in Table 2.2-1.

The DVS Media application updates DICOM Media by writing SOP instances to Removable Media by acting as an **FSU** (File Set Updater), and by writing and updating the DICOMDIR file on that media to reflect additions of various SOP instances to the media. The DICOMDIR file will contain Directory Records of PATIENT, STUDY, SERIES and IMAGE corresponding to the Information Objects in the Fileset.

### **1.2 Functional Definition of Application Entities**

This device has three Application Entities: Network Store SCU, Modality Worklist SCU, and Media Update Application.

## <span id="page-5-0"></span>**1.2.1 Network Store SCU**

The Store SCU AE handles sending ultrasound images to a storage server using the DICOM DIMSE C-Store Services. The remote SCP must support Verification, however, the Verification association is separate from the store association(s).

### **1.2.2 Modality Worklist (MWL) SCU**

The MWL SCU AE handles sending C-Find Requests to a MWL SCP and handling the returning C-Find Responses.

### **1.2.3 Media Roles and Operations Supported**

The DVS Media Application can perform these functions:

- it can **initialize** a piece of media, writing a new DICOM File-set onto the media;
- it can **update** a piece of media by adding new SOP instances to an already existing DICOM File-set;
- it can **display** a directory listing of the File-set on a piece of media;
- it can **copy** SOP instances from the media onto local storage.

The DVS Media application shall act as **File-set Updater**, **File-set Creator** and **File-set Reader**. Table 2.2-1 lists the operations supported by these roles. FSC and FSU functions are identical except for FSC will be used when no DICOMDIR exists.

### **1.3 Sequencing Requirements**

Network:

The network Store SCU will batch transfer an entire data set, negotiating and sending any uncompressed images before negotiating and sending compressed images. There are no other sequencing requirements.

The Modality Worklist SCU will always search for any exam scheduled for Modality = US, and the current date, unless a specific query is defined using "Advanced Search". There are no sequencing requirements.

Media:

The updating function can only be performed on a piece of media that has already had a DICOM File-set created. There are no other sequencing requirements.

### **1.4 File Meta Information Options**

Media:

```
Implementation Class UID = 1.2.840.113663.1298 
Implementation Version Name = None
```
## **2 AE SPECIFICATIONS**

#### **2.1 Network Store SCU AE**

The Network Store AE provides conformance to the following DICOM SOP Classes as an SCU:

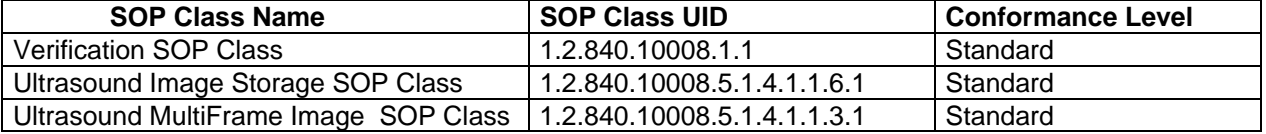

## <span id="page-6-0"></span>**2.1.1 Association Establishment Policies**

The system will only attempt association negotiation after selection of data is made in the system directory and the "Copy to... Network File Server" destination is OK'd. The system will then make an association to perform verification using ELE, ILE or EBE transfer syntaxes, then close the association. An association will be started for transferring image data, initially sending uncompressed images using ELE, ILE or EBE transfer syntaxes, then closing the association. If there are no uncompressed images, or after uncompressed images, an association is made to establish use of Lossy JPEG Baseline transfer syntax for JPEG compressed images. After transferring the compressed images, the association is closed.

## **2.1.1.1 General**

Maximum PDU size offered: 32,768 bytes Minimum PDU size accepted: 1,024 bytes

## **2.1.1.2 Number of Associations**

Number of simultaneous associations: 1

### **2.1.1.3 Asynchronous Nature**

The Network Store SCU AE will not use asynchronous operations

### **2.1.1.4 Implementation Identifying Information**

Implementation Version Name = MERGECOM3\_241 Implementation Class UID = 2.16.840.1.113669.2.1.1

## **2.1.2 Association Initiation by Real-World Activity**

The Network Store SCU AE will open the associations to the storage server when the user selects the "Network File Server" destination from the "Copy to.." dialog. The destination is configured in the Network configuration screen.

### **2.1.3 Proposed Presentation Context to a Storage Server**

The DVS system is capable of storing single frame and multiframe image objects in either uncompressed (RGB) form or JPEG Lossy compressed form. The format for the images is user selectable during "Freeform" capture of "Frames" (Single frame images) and "Clips" (Multiframe images). To minimize the number of association negotiations, images will be transferred on the network grouped by their transfer syntax: Uncompressed images – ELE, ILE or EBE, and then Compressed images using JPEG Lossy Baseline transfer syntax. All transfer syntax selections are made automatically.

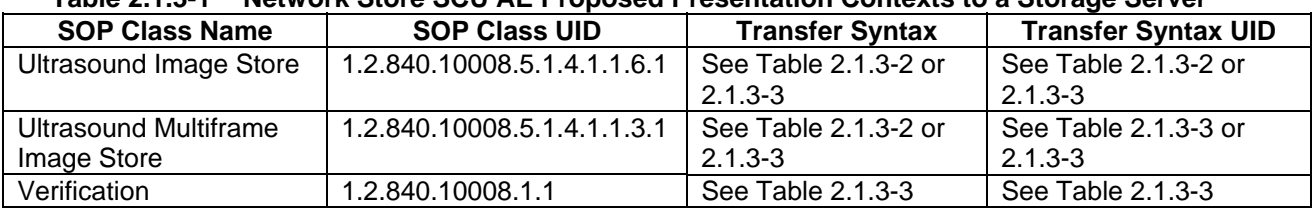

#### **Table 2.1.3-1 Network Store SCU AE Proposed Presentation Contexts to a Storage Server**

#### **Table 2.1.3-2 Transfer Syntaxes and UIDs for Network, JPEG Compressed Images**

| JPEG Baseline | 1.2.840.10008.1.2.4.50

#### **Table 2.1.3-3 Transfer Syntaxes and UIDs for Network, Verification and Uncompressed Images**

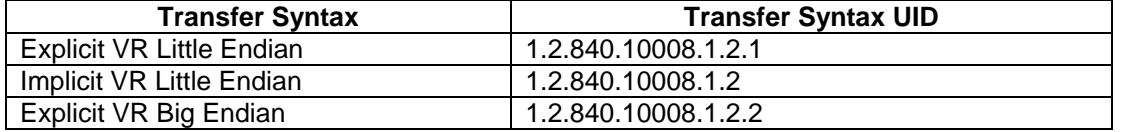

## <span id="page-7-0"></span>**2.1.3.1 SOP Specific Conformance to Verification SOP Class**

The Network Store AE provides standard conformance to the Verification SOP Class as an SCU.

## **2.1.3.2 SOP Specific Conformance to Ultrasound Image Storage SOP Classes**

See section 2.4

### **2.2 Modality Worklist AE - Specification**

The Modality Worklist SOP Class in the Basic Worklist Service Class identifies the Modality Worklist Information Model, and the DIMSE-C operations supported. The following Standard SOP Class is used here:

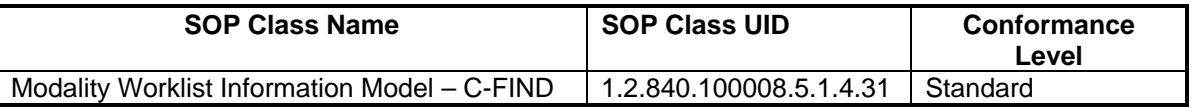

## **2.2.1 Association Establishment Policies**

The Modality Worklist AE will initiate an association under several conditions. The user may manually initiate a Worklist Update that will use the settings of the Automatic Query to determine the search criteria, and then issue the C-FIND command to the Modality Worklist server. After the requested data is returned, the association is closed.

The system may be set for an automatic query to occur at intervals set by the user in the configuration screens.

The user may also select Update List, which will force the system to perform a C-Find using the current date and Modality US.

### **2.2.1.1 General**

Maximum PDU size offered: 32,768 bytes Minimum PDU size accepted: 1,024 bytes

### **2.2.1.2 Number of Associations**

Number of simultaneous associations for the Modality Worklist AE:

1 for Modality Worklist - FIND

Note that the other Application Entities in this device may be simultaneously active and thus other associations may be open simultaneously with this.

## **2.2.1.3 Asynchronous Nature**

The Modality Worklist AE will not use asynchronous operations.

#### **2.2.1.4 Implementation Identifying Information**

Implementation Class UID = 2.16.840.1.113669.2.1.1 Implementation Version Name = MERGECOM3\_241

## <span id="page-8-0"></span>**2.2.2 Association Initiation by Real-World Activity**

The Modality Worklist AE will open an association to the selected Modality Worklist Server when the realworld activity occurs corresponding to the user invocation of Update List, New Patient Data Entry and Advanced Search.

## **2.2.2.1 Association Initiation by: Update List**

To use Update List, the user must enter the Patient Data Entry screen, and press "Worklist". The user invocation of Update List will cause an association to be initiated to the Worklist Server. This action results in a C-Find Request being sent which contains Modality=US and Scheduled Procedure Step Start Date = Current System Date. This association will remain active as long as required to return the requested matches from the Worklist server, then close.

## **2.2.2.2 Association Initiation by: New Patient Data Entry Panel**

Use the Patient Data Entry (PDE) hardkey to open the Patient Data Entry screen. If the system is set to perform worklist query on using the PDE key, the Worklist AE will perform a C-FIND based on the parameters set in the configuration panel and return the matching procedures.

## **2.2.2.3 Association Initiation by: Advanced Search**

To use Advanced Search, the user must enter the Patient Data Entry screen, and press "Worklist". Pressing the "Advanced Search" button opens a dialog box which allows the user to specify a Patient Name, ID, Accession Number, Date or Procedure ID. When the "Search" button is pressed, an association is initiated with the Worklist Server. This association will remain active as long as required to return the requested matches from the Worklist server, then close.

## **2.2.3 Proposed Presentation Context to a Modality Worklist Server**

Table 2.2.3-1 Modality Worklist AE Proposed Presentation Contexts to a Worklist Server

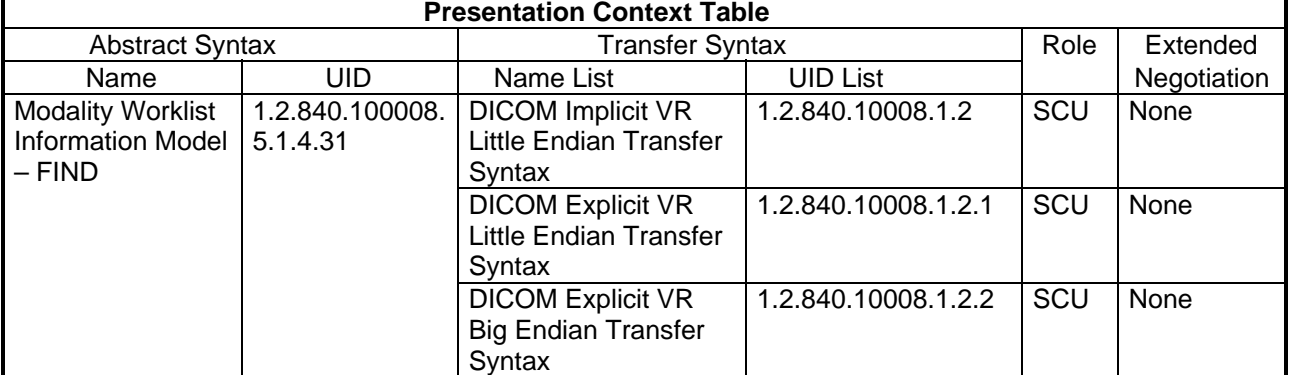

## **2.2.3.2 System Query Configuration Options**

Table 2.2.3.2-1 System Query Configuration Options

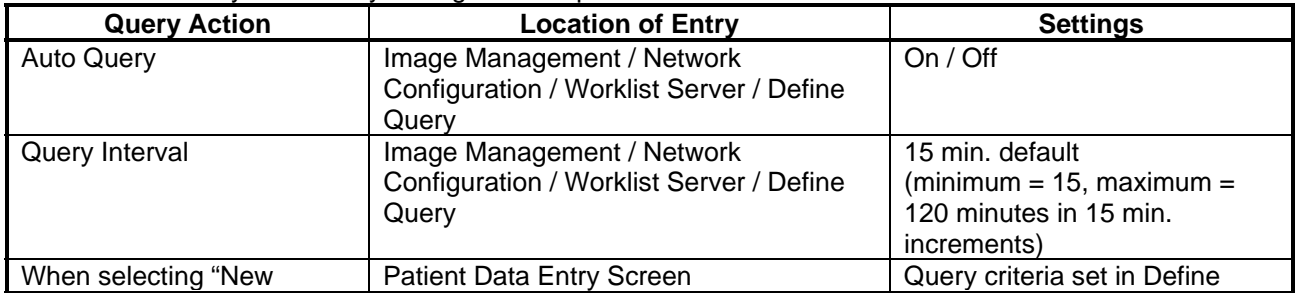

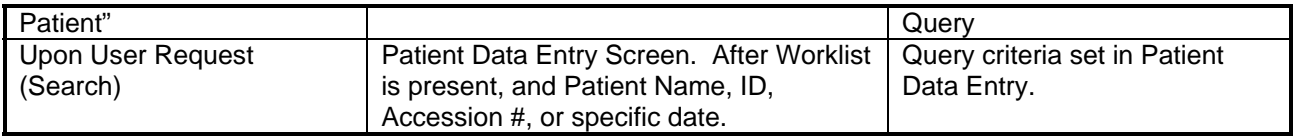

### <span id="page-10-0"></span>**2.2.3.2.1 System Query Functions**

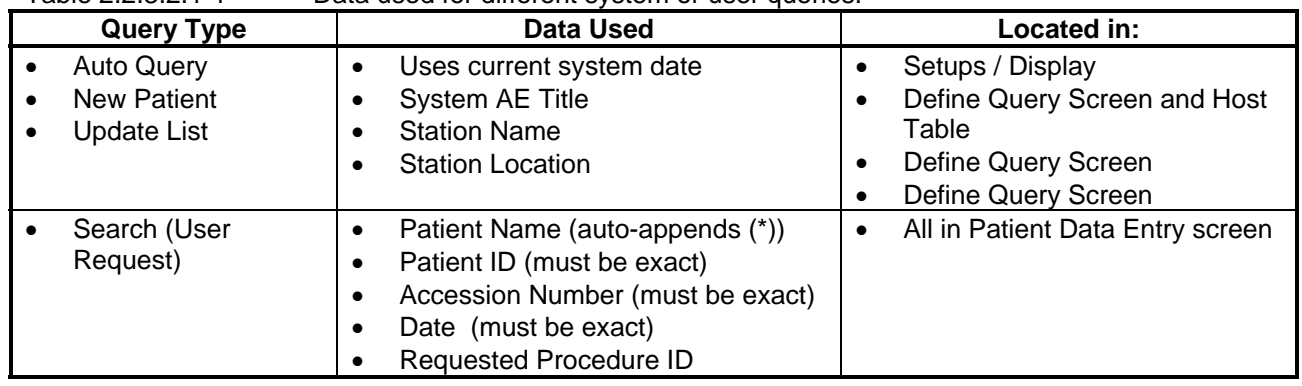

Table 2.2.3.2.1-1 Data used for different system or user queries.

## **2.2.4 Modality Worklist AE Attributes**

The system will match a query for studies using the tags that are listed below with an (\*) asterisk in the Matching Key Type field. The system will allow all keys listed to be returned, except for those listed as "Not used."

| <b>A REPORT OF THE INDUCTIVE VIOLINIUM</b> INTERNATIONAL INDUCT<br><b>Description / Module</b> | Tag        | <b>Matching</b><br><b>Key Type</b> | <b>Return</b><br><b>Key Type</b> | <b>Remark/Matching Type</b>                                                                         |
|------------------------------------------------------------------------------------------------|------------|------------------------------------|----------------------------------|----------------------------------------------------------------------------------------------------|
| <b>SOP Common</b>                                                                              |            |                                    |                                  |                                                                                                    |
| <b>Specific Character Set</b>                                                                  | 0008,0005  | O                                  | 1 <sub>C</sub>                   | Not used                                                                                            |
| <b>Scheduled Procedure Step</b>                                                                |            |                                    |                                  |                                                                                                    |
| <b>Scheduled Procedure Step</b><br>Sequence                                                    | 0040, 0100 | $\overline{R^*}$                   | 1                                | Shall contain only a single Item.                                                                   |
| >Scheduled Station AE Title                                                                    | 0040, 0001 | $R^*$                              | $\mathbf 1$                      | Single Value Matching only.                                                                         |
| >Scheduled Procedure Step Start<br>Date                                                        | 0040, 0002 | $R^*$                              | 1                                | Single Value. Typically the<br>current system date, but may be<br>set to query for a specific date. |
| >Scheduled Procedure Step Start<br>Time                                                        | 0040, 0003 | R.                                 | 1                                |                                                                                                    |
| >Modality                                                                                      | 0008, 0060 | $R^*$                              | $\mathbf{1}$                     | US Only                                                                                             |
| >Scheduled Performing<br>Physician's Name                                                      | 0040, 0006 | $\mathsf{R}$                       | $\overline{2}$                   |                                                                                                    |
| >Scheduled Procedure Step<br>Description                                                       | 0040, 0007 | $\circ$                            | 1 <sup>C</sup>                   |                                                                                                    |
| >Scheduled Station Name                                                                        | 0040, 0010 | $\overline{O}$ $*$                 | $\frac{2}{2}$                    |                                                                                                    |
| >Scheduled Procedure Step<br>Location                                                          | 0040, 0011 | $\overline{O}$ $*$                 |                                  |                                                                                                    |
| >Scheduled Action Item Code<br>Sequence                                                        | 0040, 0008 | $\circ$                            | 1 <sup>C</sup>                   | Not used                                                                                            |
| >>Code Value                                                                                   | 0008, 0100 | $\circ$                            | 1 <sub>C</sub>                   | Not used                                                                                            |
| >>Coding Scheme Version                                                                        | 0008, 0103 | $\circ$                            | 3                                | Not used.                                                                                           |
| >>Coding Scheme Designator                                                                     | 0008, 0102 | O                                  | 1 <sup>C</sup>                   | Not used                                                                                            |
| >>Code Meaning                                                                                 | 0008, 0104 | $\circ$                            | 3                                | Not used                                                                                            |
| >Pre-Medication                                                                                | 0040, 0012 | O                                  | 2C                               | Not used                                                                                            |
| >Scheduled Procedure Step ID                                                                   | 0040, 0009 | $\bigcirc$                         | 1                                |                                                                                                    |
| >Requested Contrast Agent                                                                      | 0032, 1070 | $\overline{O}$                     | 2C                               | Not used                                                                                            |
| >Scheduled Procedure Step<br><b>Status</b>                                                     | 0040, 0020 | O                                  | 3                                | Not used                                                                                            |

Table 2.2.4-1 Attributes For The Modality Worklist Information Model

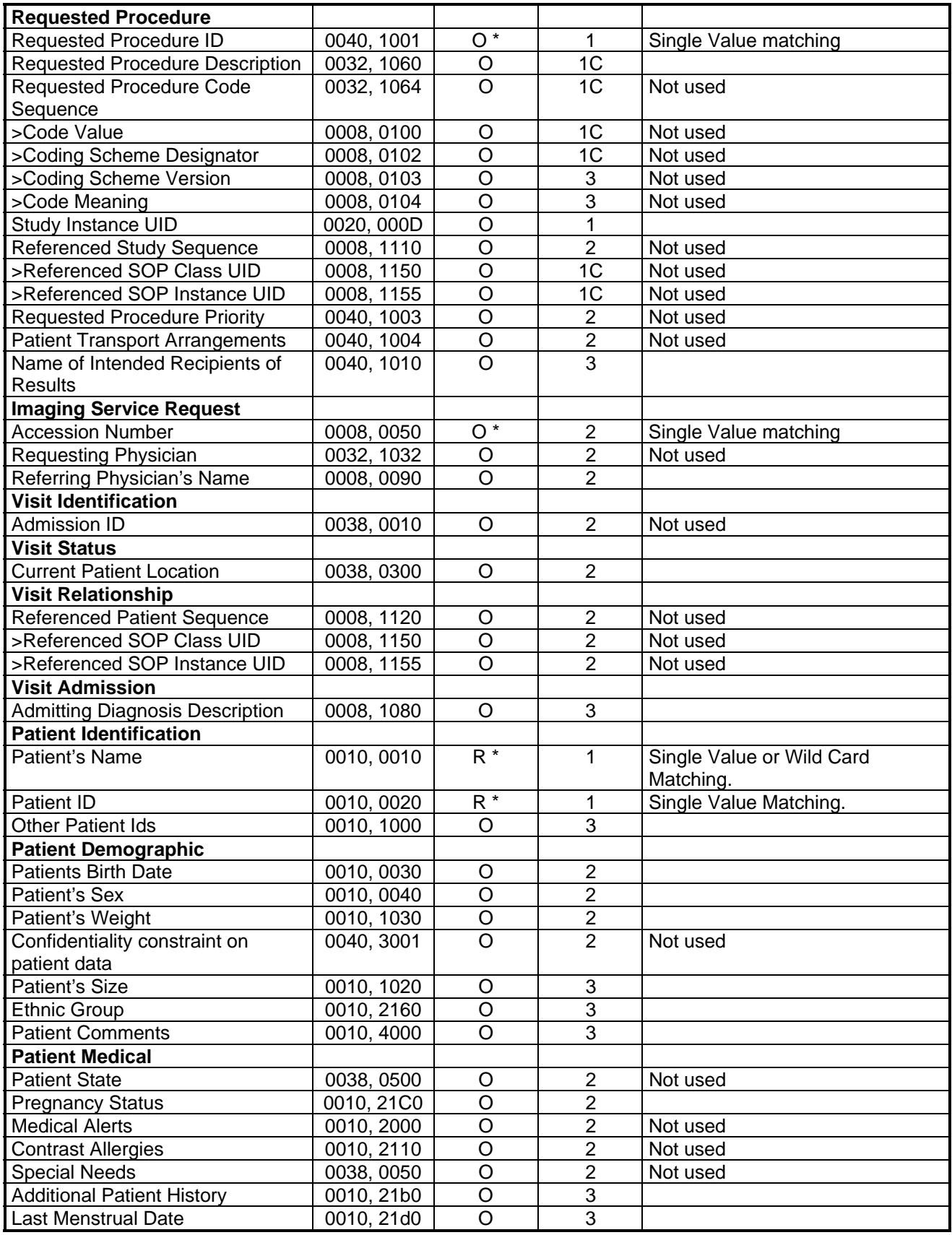

Table 2.2.4-2 Worklist Attributes added to the standard DICOM image header for C-STORE Attribute Name Tag **Comments** 

<span id="page-12-0"></span>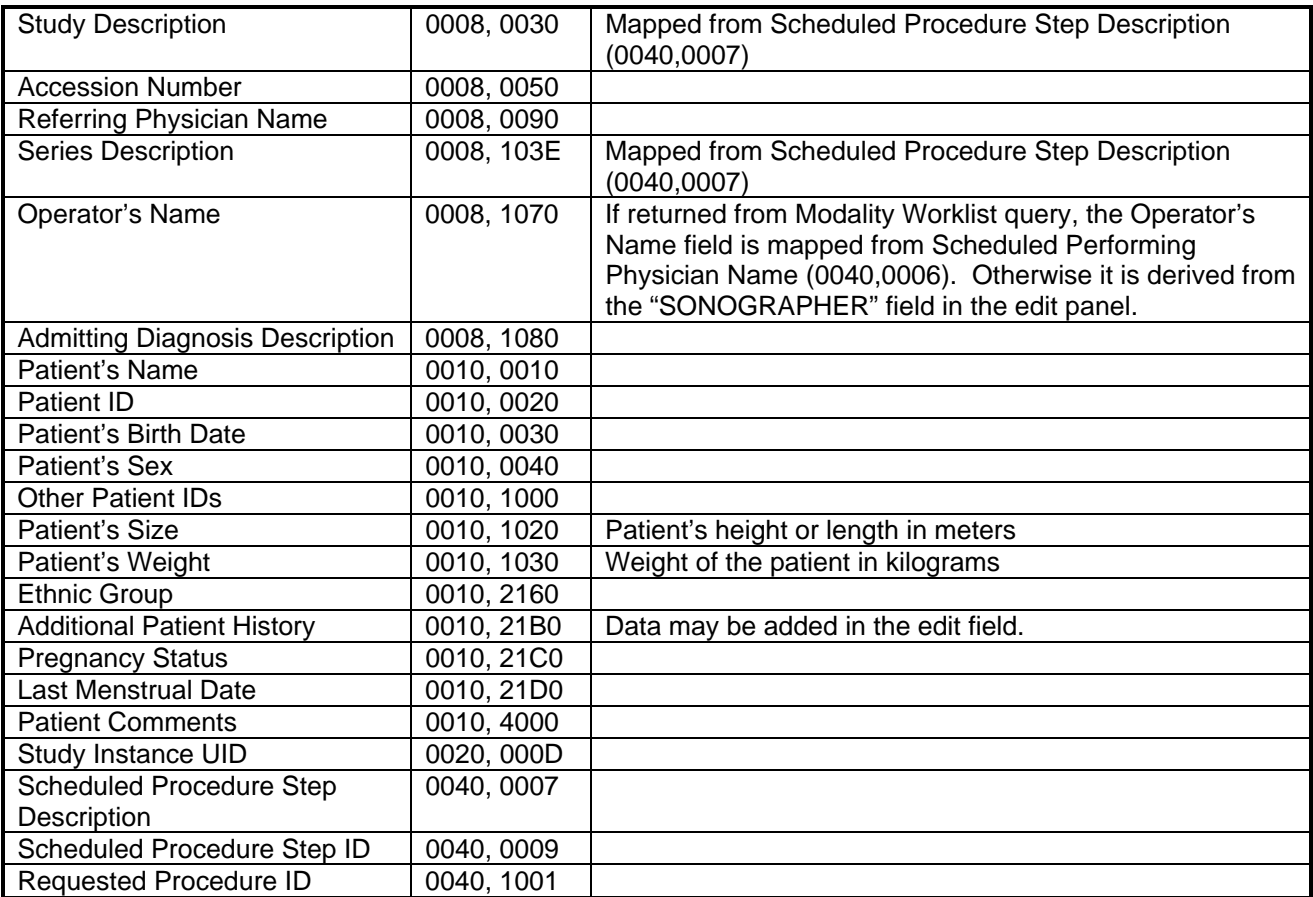

# **2.2.5 Modality Worklist AE Behavior to SCP Status (C-FIND Response)**

Table 2.2.5-1 Modality Worklist AE Behavior to Status Returned from SCP

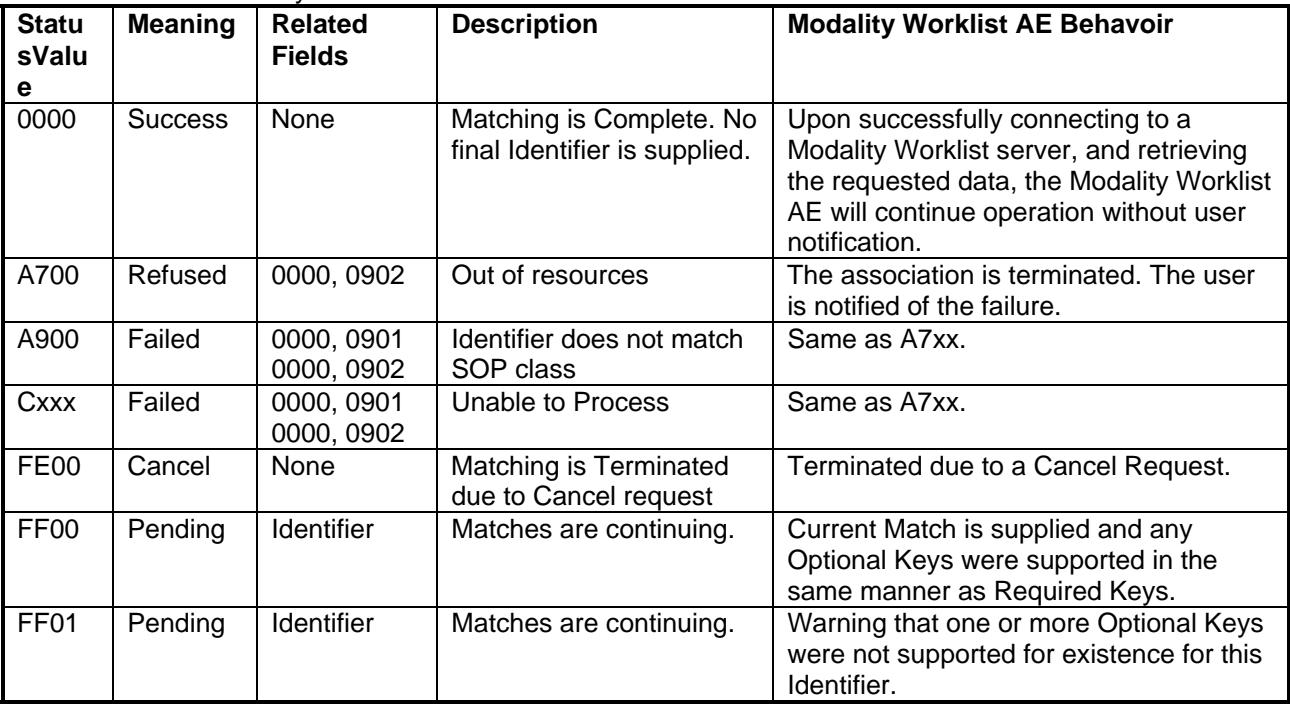

## <span id="page-13-0"></span>**2.3 Media Update AE**

The Media Update application provides standard conformance to DICOM Interchange Option of the Media Storage Service Class. The Application Profiles and roles are listed in Table 2.2-1. This application has the ability to support the DICOM Media Roles as listed in the previous section. Therefore it is capable of being the **FS-Creator** when the media is un-initialized, **FS-Updater** when the media already has a DICOMDIR file and is having filesets added to it, and as **FS-Reader** when copying from removable media to system hard drive, or displaying media contents. The media may be of any format that the Windows NT 4 Operation System supports.

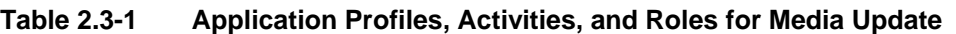

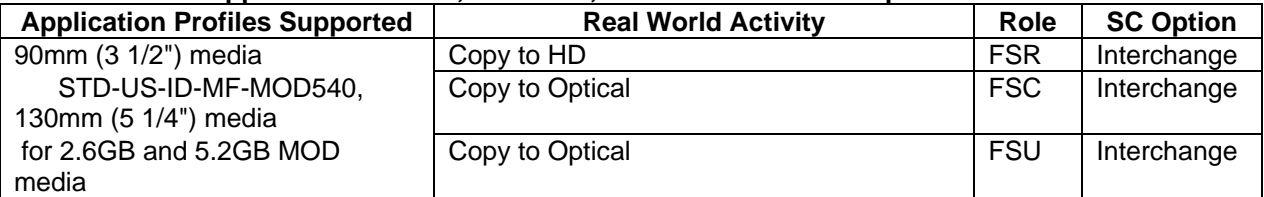

The DVS Media Application will query the user before initializing media when a File-set is found on media and an initialize operation has been requested.

## **2.3.1 Real-World Activities for this Application Entity**

## **2.3.1.1 Real-World Activity: Copy to Hard Drive**

The DVS Media Application acts as an **FSR** using the Interchange option when requested to copy data from removable media to the system hard drive.

## **2.3.1.1.1 Application Profiles for FSR: Copy to Hard Drive**

The list of Application Profiles that invoke this AE is on Table 2.3-1, Application Profiles, Activities, and Roles for Media Update. Only the SOP Classes and Transfer syntaxes listed in Table 2.4-1, Abstract and Transfer Syntaxes will be supported for FS-Reader functions. Initial release will only guarantee successful reading of ATL DVS generated media on the supported media types.

## **2.3.1.2 Real-World Activity: Copy to Optical**

The DVS Media application acts as an **FSC / FSU** using the Interchange option if the installed media has **not / has** been initialized and the "Optical" is selected as the destination from the "Copy to..." dialog.

The DVS Media application as **FSC** will take the user provided list of SOP instances (which may be empty), and write those SOP Instances to the media and create a corresponding DICOMDIR.

If the selection list is empty, the **FSC** action results in the creation of an empty File-set.

The DVS Media application as **FSU** will copy new SOP Instances onto the media. Data may only be removed by re-formatting the media.

## **2.3.1.2.1 Application Profiles for FSC / FSU: Copy to Optical**

For the list of Application Profiles that invoke this AE, see Table 2.3-1, Application Profiles, Activities, and Roles for Media Update. Only the SOP Classes and Transfer syntaxes listed in Table 2.4-1, Abstract and Transfer Syntaxes for media will be supported.

### **2.4 Abstract and Transfer Syntaxes**

The following table contains the standard DICOM IOD, SOP Class UID and Transfer Syntaxes supported by the DVS Media application, and the Network Application. Note that Network transfers add ILE and EBE transfer syntaxes for Uncompressed Image and Verification SOP classes. JPEG compressed images will only negotiate Lossy JPEG Transfer Syntax.

<span id="page-14-0"></span>Application Profiles in the classes listed in Table 2.3-1, STD-US, support the appropriate SOP Classes and Transfer Syntaxes for the Media Storage SOP Class in Table 2.4-1.

FS-Updater and FS-Creator roles will use the RGB or YBR\_FULL\_422 Photometric Interpretation **only** for all images. In the role of FS-Reader, DVS will support **only** these Photometric Interpretations.

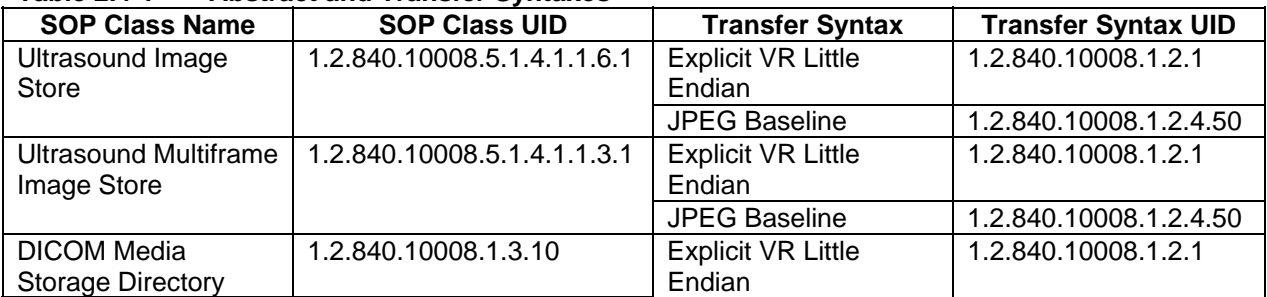

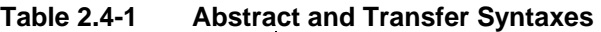

### **2.5 Standard SOP Specific Conformance to Ultrasound Image Storage SOP Class**

The Ultrasound Image Storage SOP uses the Ultrasound Image IOD Modules for both Ultrasound Image and Ultrasound Multiframe Image IODs as follows:

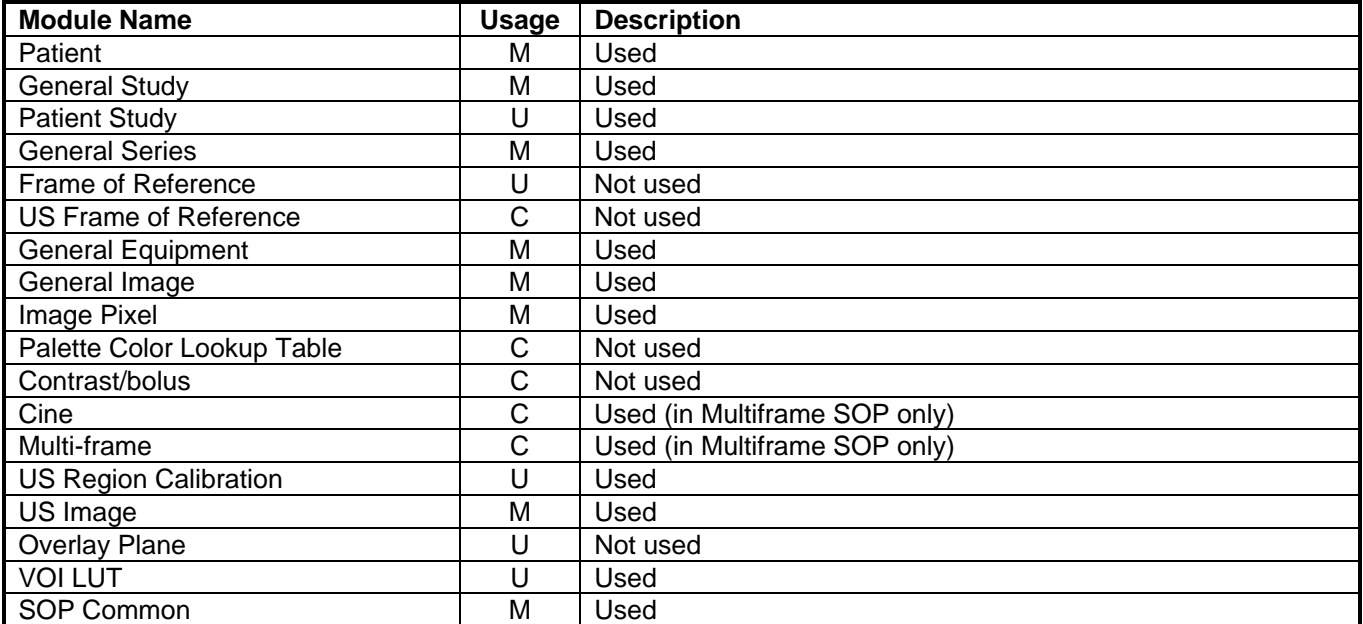

#### **Ultrasound Image Storage Modules Used**

Each module that is used by the Storing AE has a table below that indicates the elements supported.

#### **Patient Module**

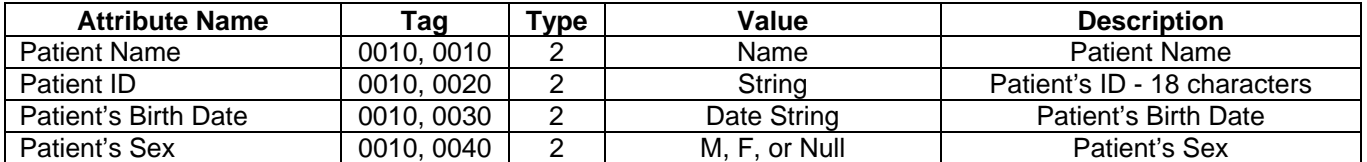

#### **General Study Module**

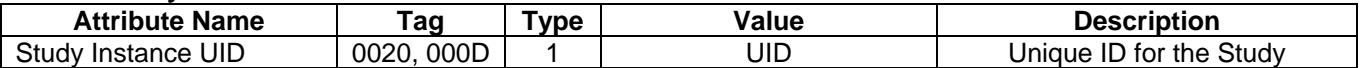

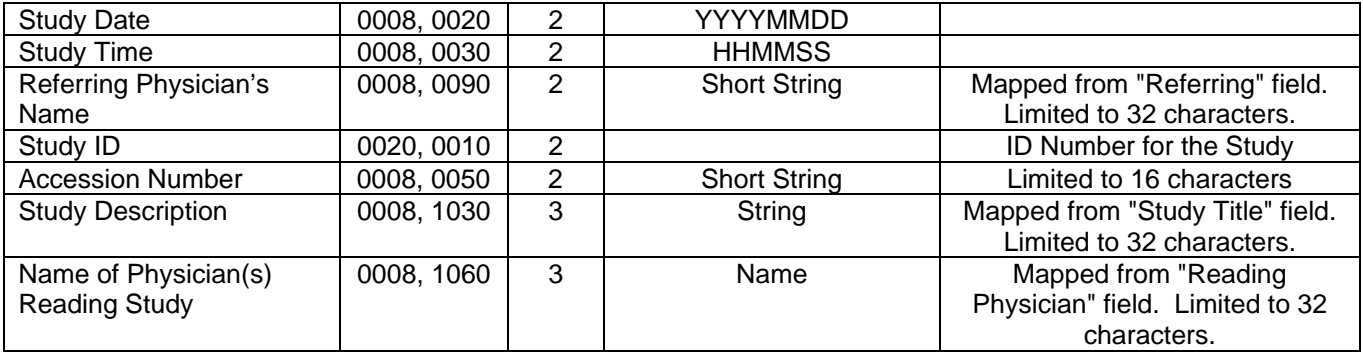

### **Patient Study Module**

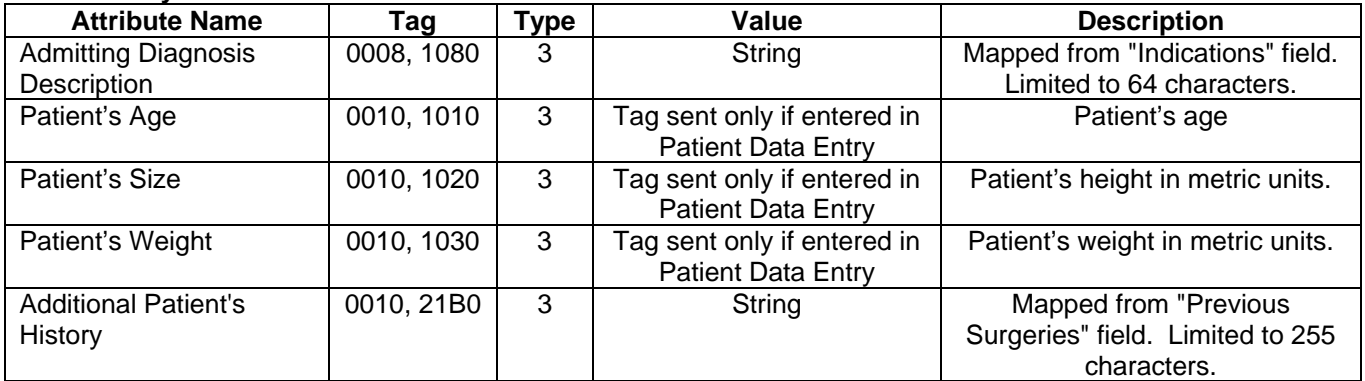

#### **General Series Module**

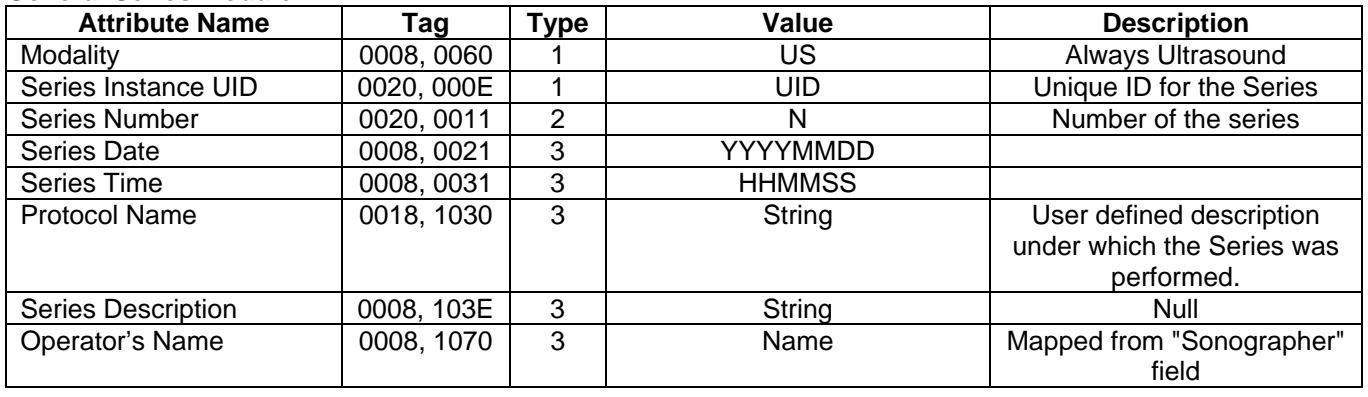

#### **Frame of Reference**

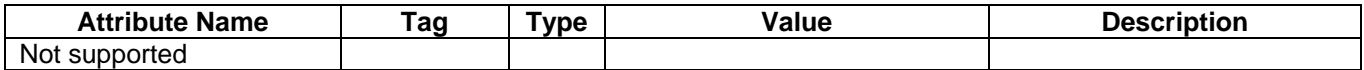

#### **US Frame of Reference**

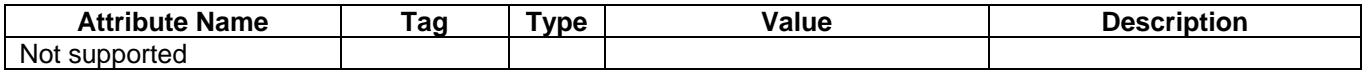

### **General Equipment Module**

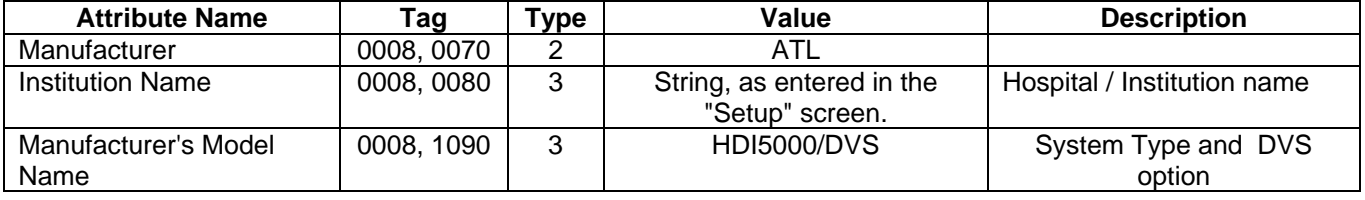

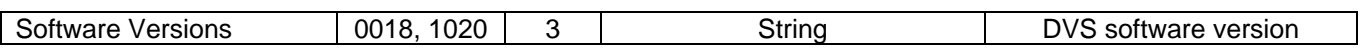

#### **General Image Module**

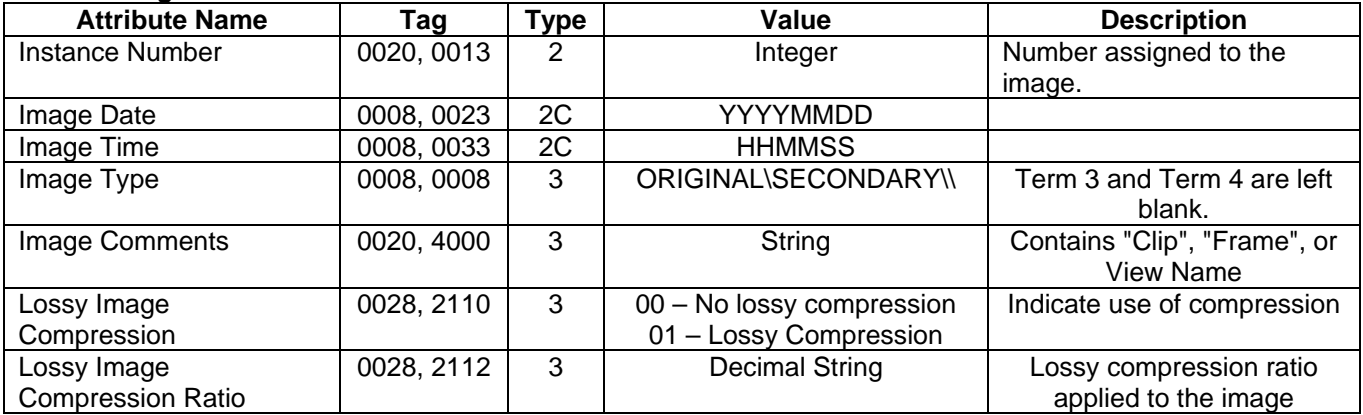

#### **Image Pixel Module**

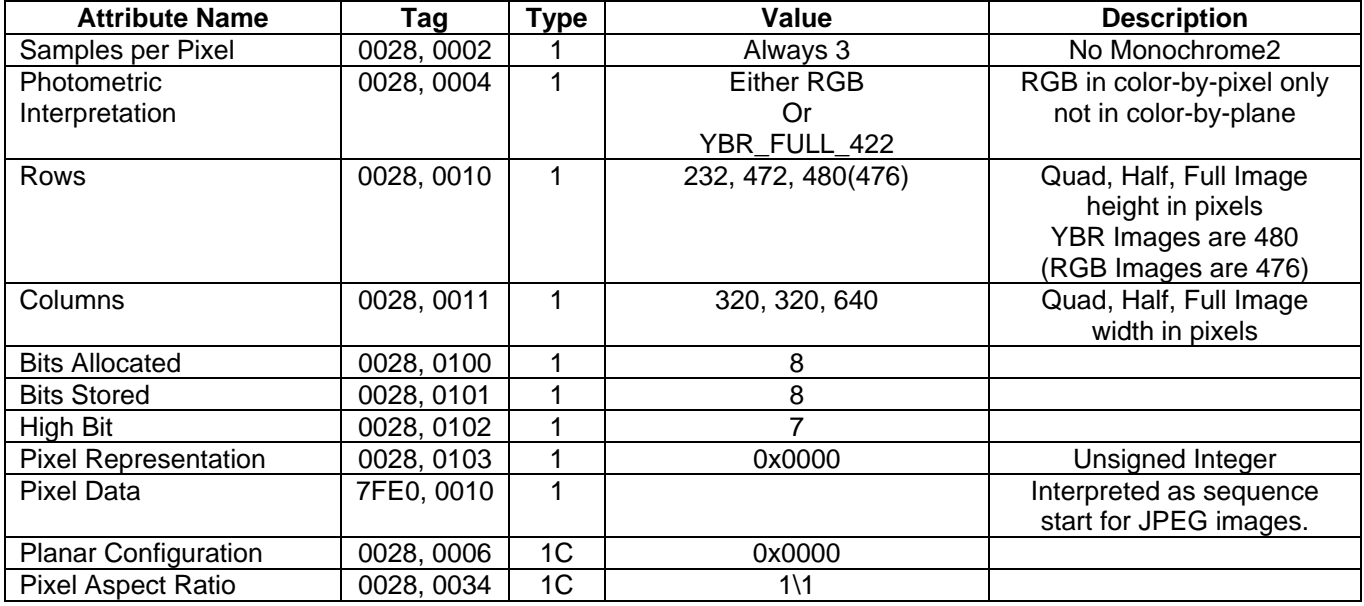

#### **Palette Color Lookup Table Module**

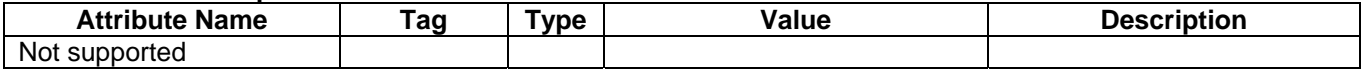

#### **Contrast/Bolus Module**

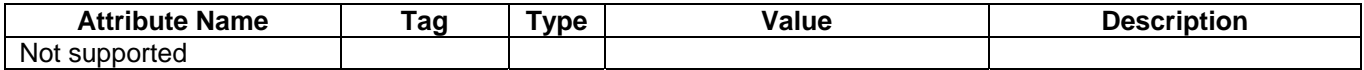

#### **Cine Module**

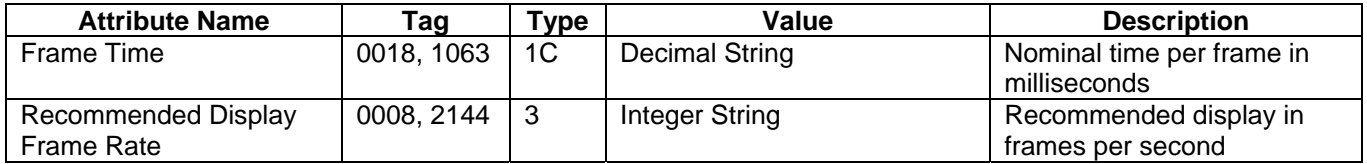

#### **Multi-frame Module**

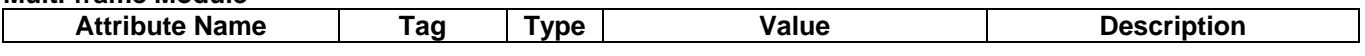

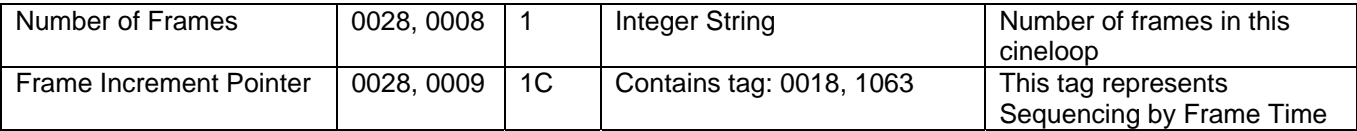

### **US Region Calibration Module**

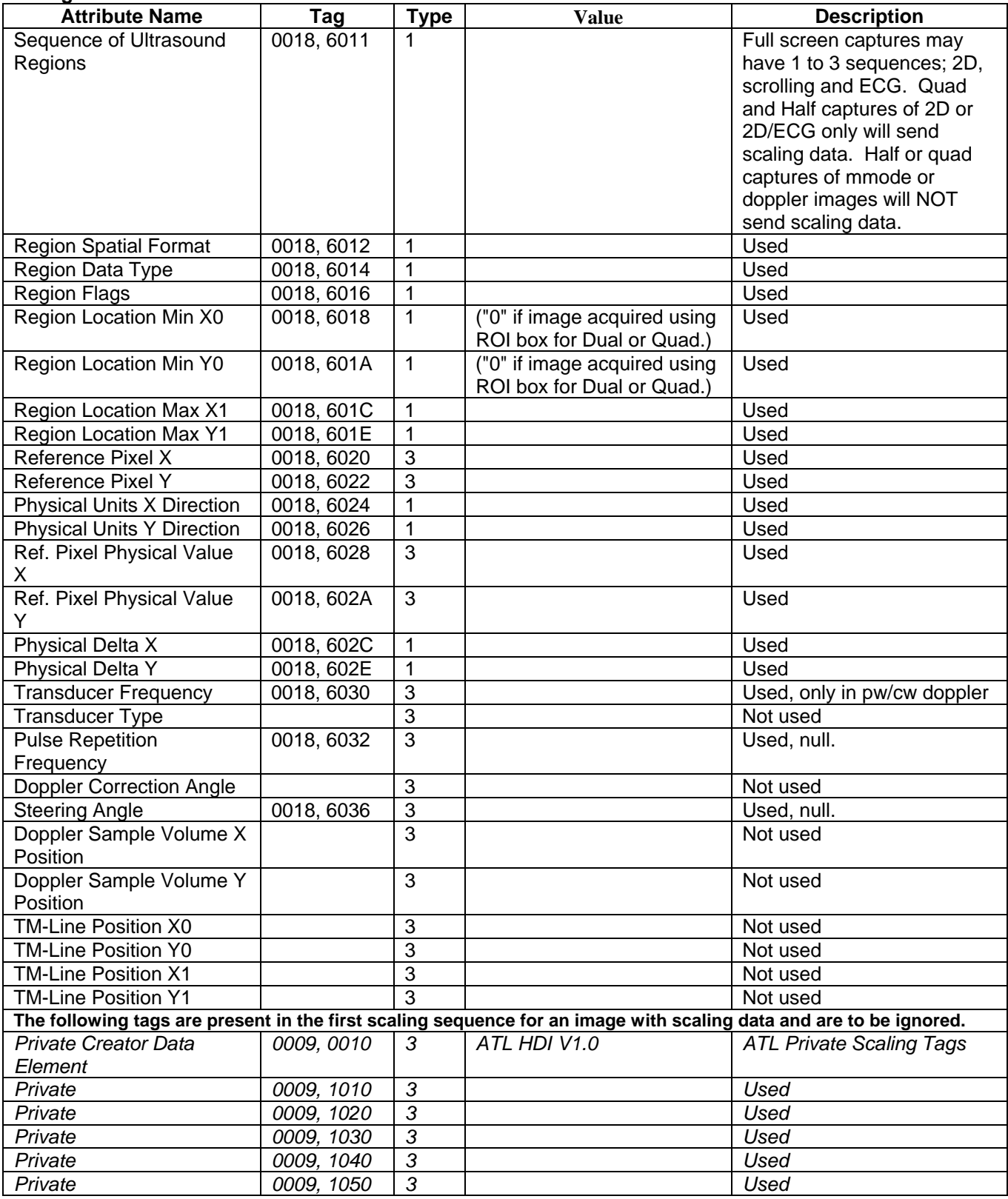

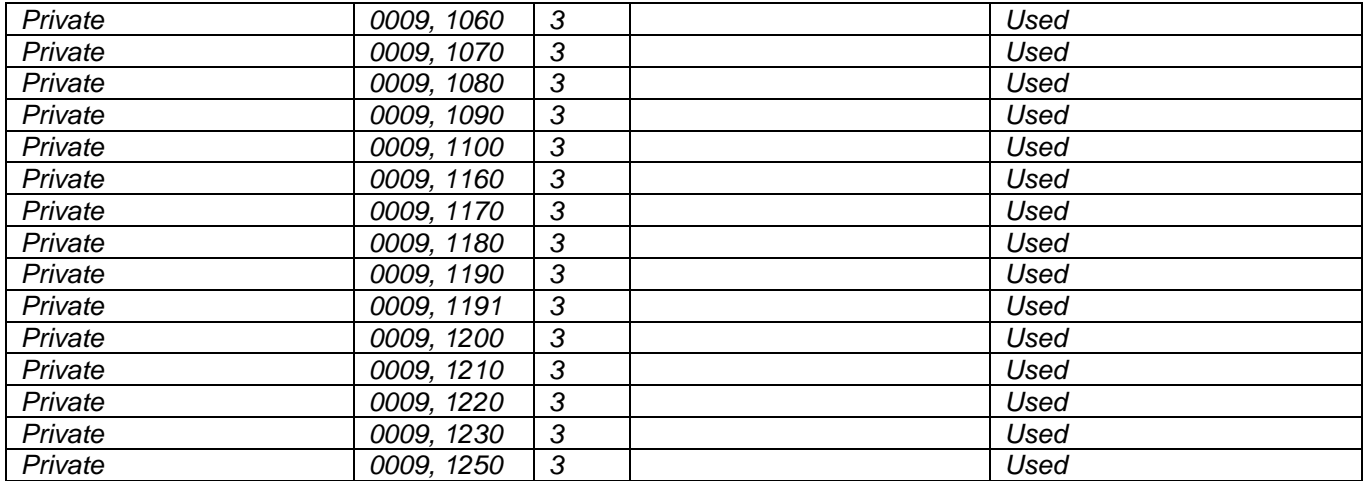

#### **US Image Module**

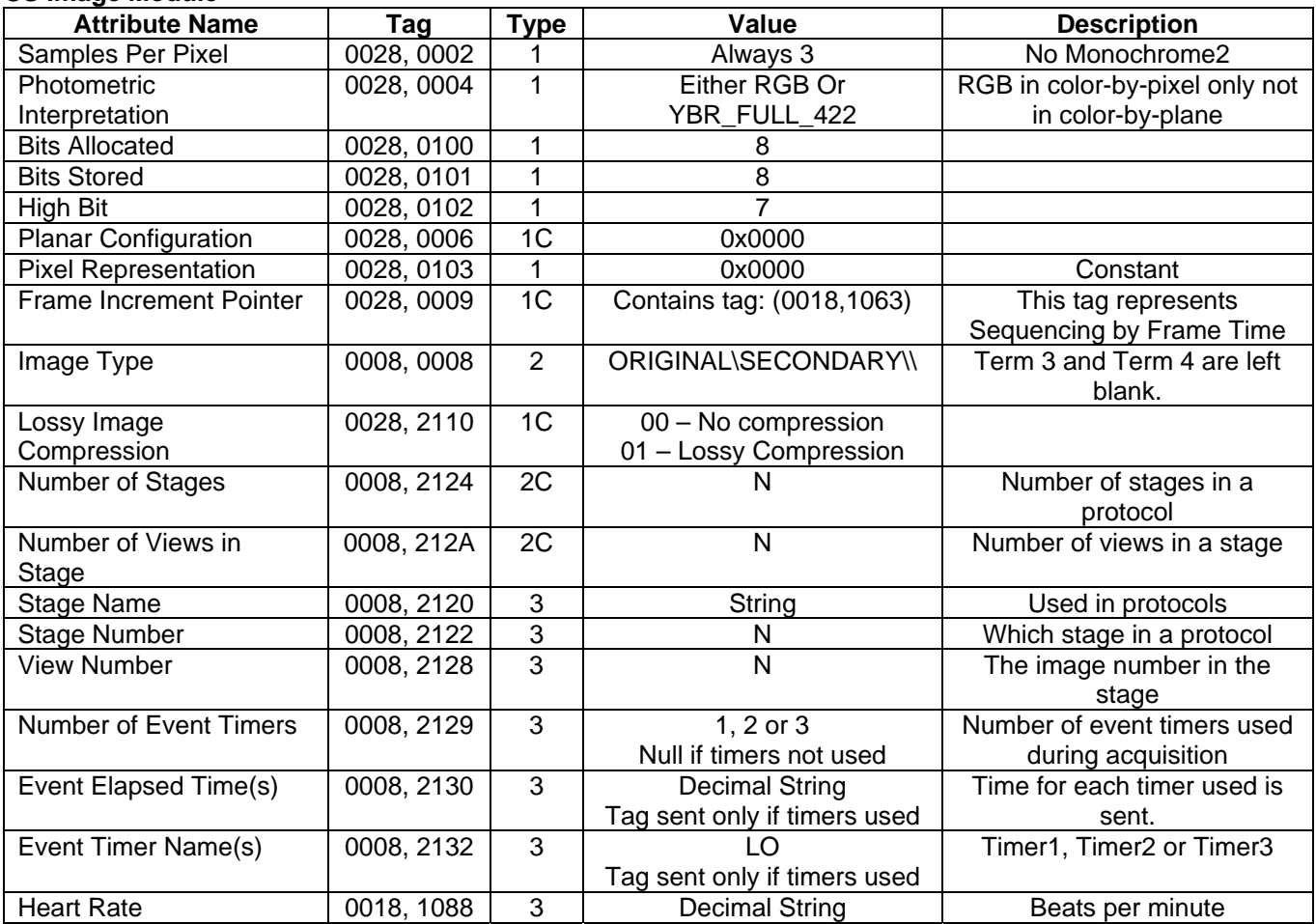

### **Overlay Plane Module**

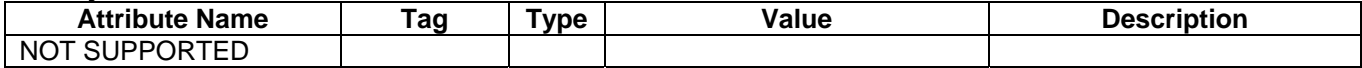

#### **VOI LUT Module**

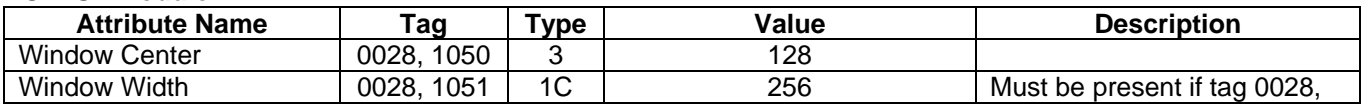

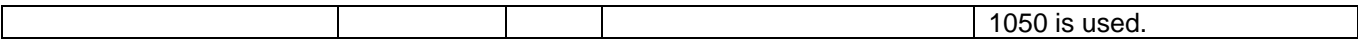

#### **SOP Common Module**

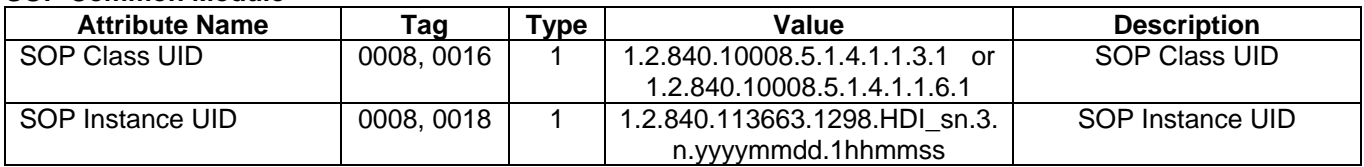

## **3 AUGMENTED AND PRIVATE PROFILES**

#### **3.1 Augmented Profiles**

None.

#### **3.2 Private Profiles**

None.

## **4 COMMUNICATION PROFILE**

#### **4.1 TCP/IP Stack Supported**

The TCP/IP stack present in the NT WS 4.0 SRVPK 5 OS is used for network communications.

### **4.2 Physical Media Supported**

Standard IEEE 802.x (Ethernet) is supported at 10 or 100 Mb/sec through a standard RJ-45 UTP (Unshielded Twisted Pair) connector. Full or Half Duplex may be configured automatically or manually. The destination Ethernet or Media Access Control (MAC) address is acquired through use of the Address Resolution Protocol (ARP). The Internet Protocol Address (IP) is configured via the Network Configuration screen (see section 6).

# **5 EXTENSIONS, SPECIALIZATIONS, PRIVATIZATIONS OF SOP CLASSES AND TRANSFER SYNTAXES**

### **5.1 ATL Private Tags**

#### **Table 5.1-1 Private Tags used by DVS**

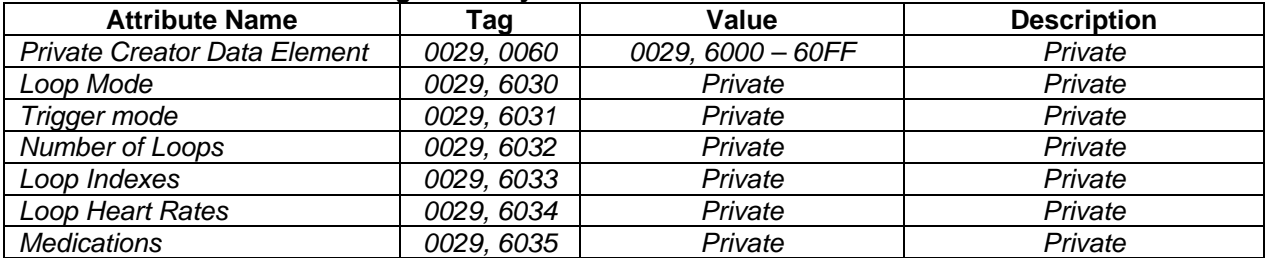

## **6 CONFIGURATION**

IP Address Configuration for HDI 5000 with DVS

The Network Configuration screen includes areas where information for both the source and destination addresses are configured.

DVS System:

The system's AE Title, IP Address, Network Mask (Subnet Mask) and Gateway Address, Station Name and Station Location are entered under the column labeled "Local Network Configuration". Setting the system IP Address requires a power cycle.

Network Store Server:

The storage server's AE Title, IP Address and receiving Port address are entered under the column titled "File Server Configuration". Only **one** destination device may be configured at a time. Setting this address does not require a power cycle.

Modality Worklist Server:

The Modality Worklist server's AE Title, IP Address and receiving Port address are entered under the column titled "Worklist Server Configuration". Setting this address does not required a power cycle.

The 90mm (3  $\frac{1}{2}$ ") MOD 540 MB media and the 130mm (5  $\frac{1}{4}$ ") media 2.6GB and 5.4GB media only are used in DVS. The disks are formatted in the native NT Workstation 4 partitioned file format.

## **7 CHARACTER SETS**

The Network Store SCU Modality Worklist SCU and Media Update Device will only support SOP Instances containing the DICOM default character set as defined in PS 3.5.

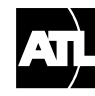

A Philips Company **PHUPS** 

We are Ultrasound<br>Worldwide Headquarters 22100 Bothell Everett Highway Bothell, Washington, USA 98021-8431 425-487-7000 or toll-free 800-982-2011 Fax: 425-485-6080